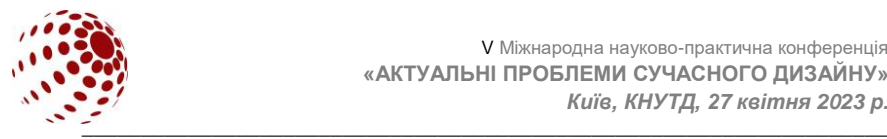

**УДК 378.147**

# **АНАЛІЗ МОЖЛИВОСТІ ЗАСТОСУВАННЯ ПАРАМЕТРІВ СТИЛЮ ШАРУ ADOBE PHOTOSHOP ДЛЯ СТВОРЕННЯ СТИЛІЗАЦІЇ ТЕКСТУ**

#### ВАРЧЕНКО Юрій, ВАСИЛЕНКО Анжела Український гуманітарний інститут, Буча, Україна *[yu.varchenko@ugi.edu.ua](mailto:yu.varchenko@ugi.edu.ua)*

*Проаналізовано можливості застосування параметрів стилю шару Adobe Photoshop для створення стилізації тексту. Виявлено новітні способи використання сучасних параметрів стилю шару Adobe Photoshop щодо формування текстових стилізацій та їх дизайнерського оформлення. Обґрунтовано доцільність та актуальність використання новітніх способів формуванні шрифтового простору для створення сучасних текстів.* 

*Ключові слова: Adobe Photoshop, стилізація тексту, параметри стилю, текстові ефекти, комп'ютерна програма.*

# **ВСТУП**

Професія сучасного дизайнера з комп'ютерної графіки пов'язана сьогодні з використанням широкого спектру комп'ютерних програм, зорієнтованих на стилізацію текстів. Здобувачі вищої освіти зі спеціальності 022 Дизайн вивчають способи і техніки стилізації текстів на заняттях з дисциплін «Комп'ютерна графіка» і «Комп'ютерне дизайн-проектування». Для навчання найчастіше використовуються програми Corel Draw, Adobe Illustrator і Adobe Photoshop. Зазначені програмні засоби комп'ютерного проектування містять значні потенційні можливості для якісної стилізації текстів.

### **ПОСТАНОВКА ЗАВДАННЯ**

Метою роботи є аналіз параметрів стилю шару в Adobe Photoshop та інструменту «Пластика» для створення стилізації тексту. Для досягнення поставленої мети дослідження в роботі ставилось наступне завдання: проаналізувати можливості застосування параметрів стилю шару в Adobe Photoshop та інструменту «Пластика» для створення стилізації тексту.

## **РЕЗУЛЬТАТИ ДОСЛІДЖЕННЯ ТА ЇХ ОБГОВОРЕННЯ**

З'ясовано, що поняття «стилізація» є похідним від стилю і означає творчу вільну інтепретацію його елементів. Будь-яка стилізація прагне до створення сучасного та нового, використовуючи художні прийоми минулого. Стилізація – це свідоме використання автором творів попередників, написання твору за якоюсь аналогією, зразком і повторення до найменших дрібниць прийомів іншого твору-зразка для вираження власних думок, емоцій, настроїв, почуттів.

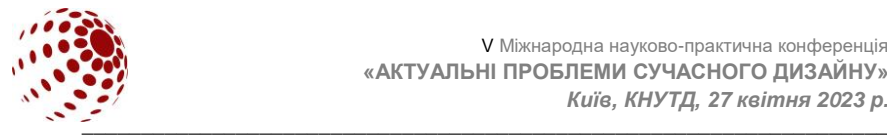

Параметри стилю шару для текстового напису можливо змінювати за власним бажанням. Викликати вкладку з властивостями стилю шару можливо і через Рядок меню > Шар > Стиль шару > Параметри накладення [1]. Для накладання ефектів на текстовий напис з метою створення стилізації напису вогнем можна використати такі властивості стилю шару, як «Зовнішнє світіння», «Внутрішнє світіння», «Атлас» і «Перекриття кольору».

Зовнішнє світіння дозволяє створювати заданий колір по контуру тексту зовні . Параметри цього світіння дозволяють змінювати в структурі накладання режим (27 режимів), непрозорість (%) та шум (%), колір світіння; установлювати метод світіння (перцепційний, лінійний, класичний) в елементах накладання: метод, розмах (%) та розмір (пікс); в якості: форму контуру накладання, згладжування, діапазон (%) та коливання (%); внутрішнє світіння дозволяє створювати світіння заданого кольору по внутрішньому контуру тексту [2].

Параметри цього світіння дозволяють змінювати в структурі накладання: режим (27 режимів), непрозорість (%) та шум (%), колір світіння, метод світіння (перцепційний, лінійний, класичний);в елементах накладання: метод (м'який, точний), джерело (центр, край), перекривання (%) та розмір (пікс); в якості: форму контуру накладення, згладжування, діапазон (%) та коливання (%). Атлас дозволяє накладати глянець на текст [2]. Параметри атласу дозволяють змінювати в структурі накладання: режим (27 режимів), колір, непрозорість (%), кут (град.), відстань (пікс), розмір (пікс), форму контуру, згладжування, негатив.

Перекриття кольору дозволяє відображати колір накладання на текст, режим накладання (27 режимів), непрозорість (%) [3].

Стилізоване горіння предметів зумовлює ефект деформації їх контурів. Такий ефект можливо створити за допомогою команди «Пластика».

Щоб працювати з текстом інструментом «Пластика», текст потрібно перетворити в растрове зображення, потім в позначці «Рядок меню» увійти у вкладку «Фільтр» і вибирати команду «Пластика» сполученням клавіш Shift+Ctrl+X.

Параметри пластики дозволяють налаштовувати інструмент «Пензель» (%): розмір, щільність, натиск, частоту та ін.

Техніка проведення стилізації тексту у вигляді напису вогнем грунтується на установленому порядку створення ефектів та маніпуляцій з текстом: напис тексту білими літерами на чорному фоні; застосування ефектів на текстовий напис за рахунок зміни параметрі стилю шару: «Зовнішнє світіння», «Внутрішнє світіння», «Атлас» і «Перекриття кольору»; застосування команди «Пластика» для створення ефекту деформації контурів тексту; накладання та корегування растрового зображення полум'я на текстовий напис [4].

В результаті застосування розглянутої техніки стилізації текстового напису зміною параметрів стилю шару, використання інструменту «Пластика» та накладання растрового зображення полум'я було створено стилізований напис вогнем (рис.1).

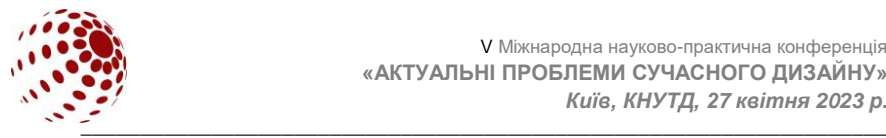

Спосіб зміни параметрів стилю шару з використанням інструменту «Пластика» та накладання растрового зображення відповідної стихії на тексти вимагає подальшої експериментальної перевірки у проектах мультимедійних дизайнерів, що поєднують анімацію і відео з UI-дизайном.

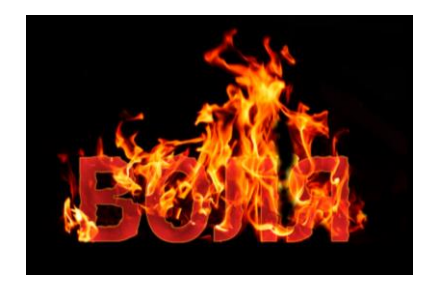

**Рис.1.** Стилізація текстового напису «вогнем»

### **ВИСНОВКИ**

Програма Adobe Photoshop та інструмент «Пластика» є ефективними для стилізації комп'ютерних текстів оригінальними написами. Спосіб стилізації написів з використанням зображень різних стихій, природних явищ потребує експериментальних апробацій з додаванням креативних відео.

#### **ЛІТЕРАТУРА**

1. Маценко В.Г. Комп'ютерна графіка: навчальний посібник. Чернівці: Рута, 2009. 343 с

2. Створення текстових ефектів: веб-сайт. URL: https://helpx.adobe.com /ua/photoshop/using/creating-type-effects.html

3. Довідка й навчальні посібники: веб-сайт. URL: https://helpx.adobe.com /ua/pdf/photoshop\_reference.pdf

4. Основні відомості про шари: веб-сайт. URL: https://helpx.adobe.com /ua/photoshop/using/layer-basics.html

#### **VARCHENKO Y, VASYLENKO A.**

### **ANALYSIS OF THE POSSIBILITY OF USING ADOBE PHOTOSHOP LAYER STYLE PARAMETERS TO CREATE TEXT STYLING**

*This study presents an analysis of the possibilities of applying Adobe Photoshop layer style parameters to create text stylization. The latest possibilities of using modern style parameters of the Adobe Photoshop layer, regarding the formation of text stylizations and their design, have been revealed. The expediency and relevance of using the latest capabilities of Adobe Photoshop in the formation of the font space in the creation of modern texts are substantiated.*

*Key words: Adobe Photoshop, text stylization, style options, text effects, computer program.*